#### Dell ™ Latitude TM  $\mathsf{E6410/EG410}$  ATG Informationen zu Warnhinweisen auf Eine potenziell

# Informationen zu Setup und Funktionen

## Latitude E6410 – Vorderansicht

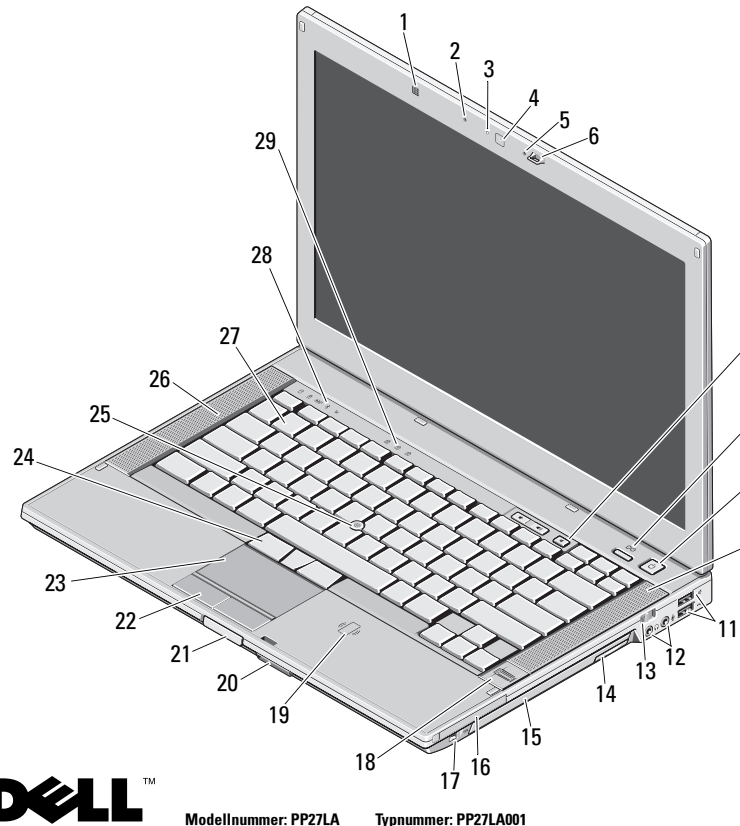

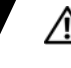

7

8

9

10

23

25

27

29

Tastaturstatusanzeige

Februar 2010

gefährliche Situation hingewiesen, die zu Sachschäden, Verletzungen oder zum Tod führen könnte.

- 1 Umgebungslichtsensor 2 Mikrofon 3 Kamera-LED (optional) 4 Kamera (optional) 5 Mikrofon 6 Bildschirmverriegelung 7 Tasten zur Lautstärkeregelung 89 Betriebsschalter 10 Rechter Lautsprecher 11 USB-2.0-Anschlüsse (2) 12 Audioanschlüsse 13Wireless-Schalter 14 Taste zum Entfernen 15Optisches Laufwerk 16 PC Card- oder 17IEEE-1394-Anschluss 18 Fingerabdruck-19 Kontaktloser Smart Card-Leser (optional) 2021 Bildschirmfreigabevorrich tungs-Taste 22
- -
	-
	- Latitude ON™-Taste
	-
	-
	- des optischen Laufwerks
	- ExpressCard-Steckplatz
	- Lesegerät (optional)
	- Secure Digital (SD)und MMC-Karten-**Steckplatz**
	- Touchpad-Tasten
	- Touchpad 24 Trackstick-Tasten
	- Trackstick 26 Linker Lautsprecher
	- Tastatur 28 Gerätestatusanzeigen

03JG5CA00

## Latitude E6410 – Rückansicht

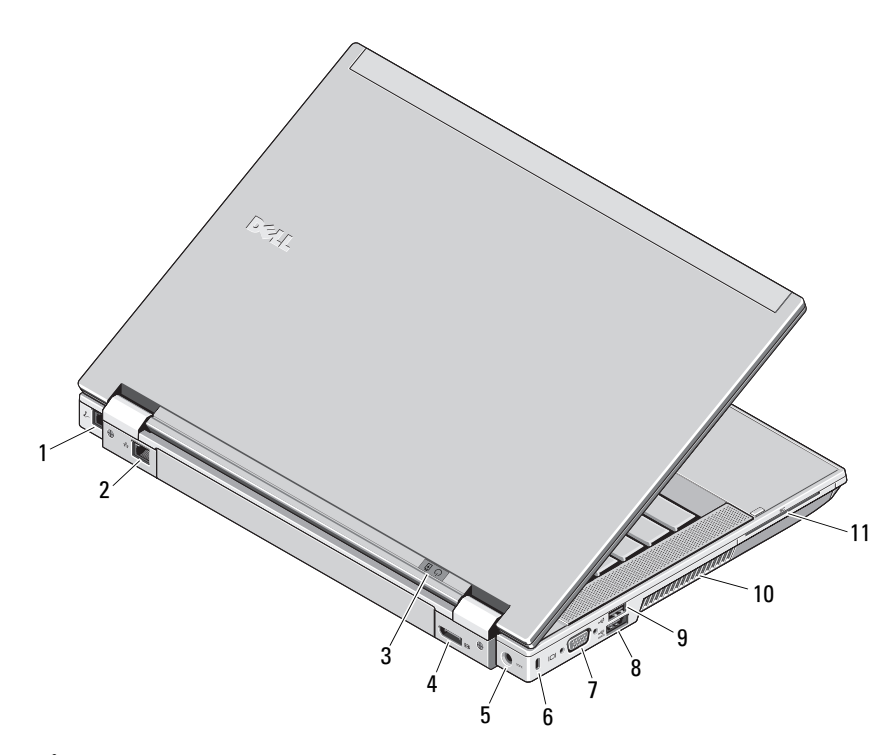

- 1 Modemanschluss (optional)
- 2Netzwerkanschluss
- 3 Statusanzeigen für Betriebs- und **Akkustatus**
- 4 Multi Modus DisplayPort-Anschluss
- 5 Netzadapteranschluss
- 6Sicherheitskabelsteckplatz
- 7Videoanschluss (VGA)
- 8e-SATA/USB-2.0-Anschluss
- 9 USB-2.0-Anschluss mit Stromversorgung
- 10 Lüftungsschlitze zur Kühlung
- 11 Steckplatz für Smart Card

WARNUNG: Achten Sie darauf, die Lüftungsschlitze nicht zu blockieren, schieben Sie keine Gegenstände hinein und halten Sie die Lüftungsschlitze staubfrei. Bewahren Sie den Dell-Computer im eingeschalteten Zustand nicht in Bereichen mit mangelnder Luftzirkulation auf, etwa in einem Aktenkoffer. Ohne Luftzirkulation kann der Computer Schaden nehmen oder es kann ein Brand entstehen. Der Lüfter wird eingeschaltet, wenn sich der Computer erhitzt. Das ist normal und weist nicht auf ein Problem mit dem Lüfter oder dem Computer hin.

## Latitude E6410 ATG – Vorderansicht

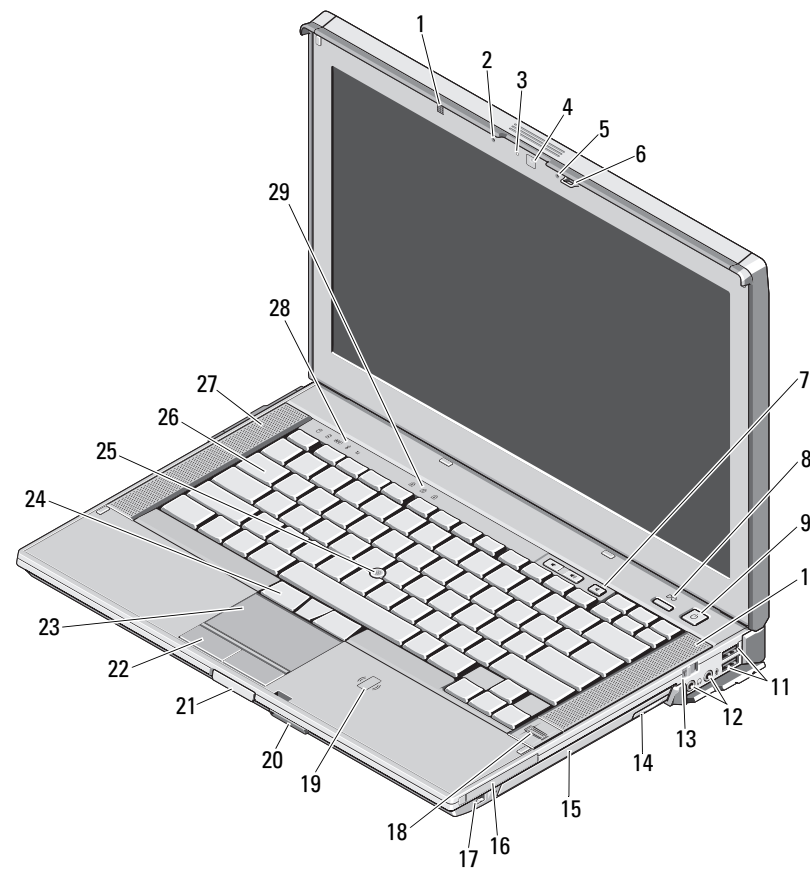

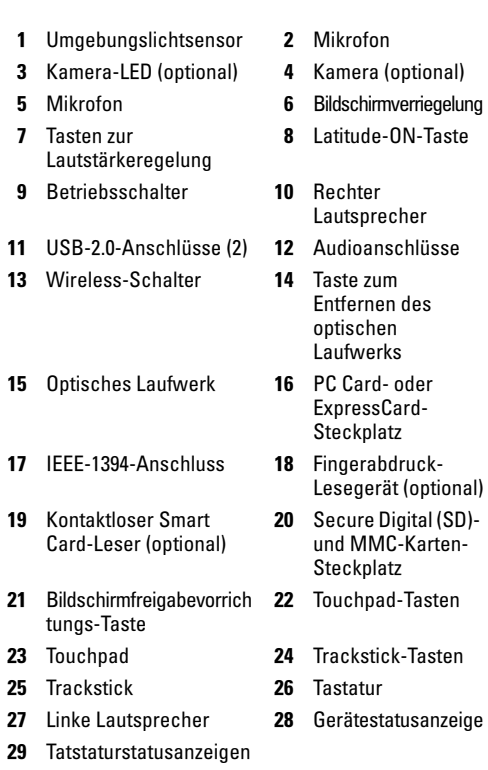

7

9

10

## Latitude E6410 ATG – Rückansicht

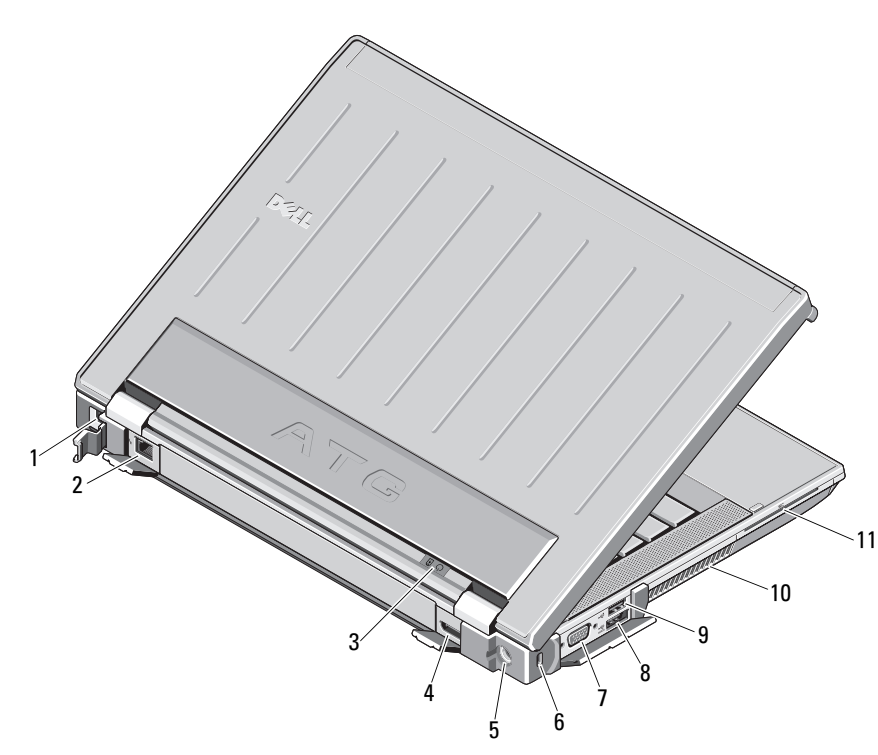

- 1 Modemanschluss (optional)
- 2 Netzwerkanschluss
- 3 Statusanzeigen für Betriebs- und Akkustatus
- 4 Multi Modus DisplayPort-Anschluss
- 5 Netzadapteranschluss
- 6Sicherheitskabelsteckplatz
- 7Videoanschluss (VGA)
- 8eSATA/USB-2.0-Anschluss
- 9 USB-2.0-Anschluss mit Stromversorgung
- 10 Lüftungsschlitze zur Kühlung
- 11 Steckplatz für Smart Card

WARNUNG: Achten Sie darauf, die Lüftungsschlitze nicht zu blockieren, schieben Sie keine Gegenstände hinein und halten Sie die Lüftungsschlitze staubfrei. Bewahren Sie Ihren Dell-Computer im eingeschalteten Zustand nicht in Bereichen mit mangelnder Luftzirkulation auf, etwa in einem Aktenkoffer. Ohne Luftzirkulation kann der Computer Schaden nehmen oder es kann ein Brand entstehen. Der Lüfter wird eingeschaltet, wenn sich der Computer erhitzt. Das ist normal und weist nicht auf ein Problem mit dem Lüfter oder dem Computer hin.

# Setup-Kurzanleitung

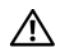

WARNUNG: Bevor Sie gemäß den in

diesem Abschnitt beschriebenen Anleitungen verfahren, lesen Sie zunächst die Sicherheitshinweise in der entsprechenden Dokumentation im Lieferumfang Ihres Computers. Weitere Informationen zu empfohlenen und bewährten Praktiken finden Sie unterwww.dell.com/regulatory\_compliance.

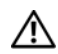

WARNUNG: Der Netzadapter funktioniert mit allen Steckdosen weltweit. Die Netzanschlüsse und Steckerleisten können jedoch unterschiedlich sein. Wird ein falsches Kabel verwendet oder dieses nicht ordnungsgemäß an die Steckerleiste oder die Steckdose angeschlossen, können ein Brand oder Schäden im System verursacht werden.

VORSICHT: Ziehen Sie beim Trennen des Netzadapterkabels vom Computer am Kabelanschluss, nicht am Kabel selbst, und ziehen Sie diesen fest, aber nicht ruckartig ab, damit das Kabel nicht beschädigt wird. Wenn Sie das Netzadapterkabel aufwickeln, stellen Sie sicher, dass Sie dem Knickwinkel des Anschlusses auf dem Netzadapter folgen, um Beschädigungen am Kabel zu vermeiden.

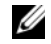

ANMERKUNG: Einige Komponenten sind möglicherweise nicht im Lieferumfang enthalten, wenn Sie diese nicht bestellt haben.

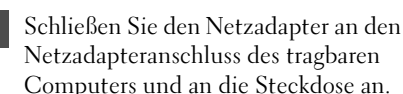

1

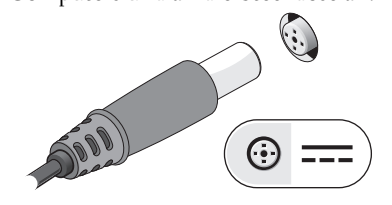

3 Schließen Sie die USB-Geräte an, wie z. B. eine Maus oder Tastatur (optional).

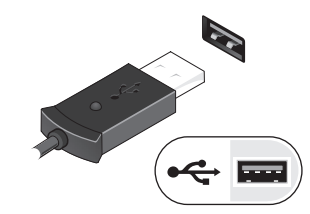

5 Öffnen Sie den integrierten Bildschirm und drücken Sie den Betriebsschalter, um den Computer einzuschalten.

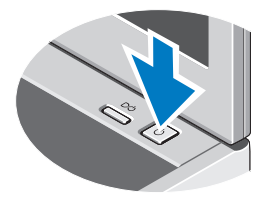

 $\overline{\mathbf{z}}$  Schließen Sie das Netzwerkkabel an (optional).

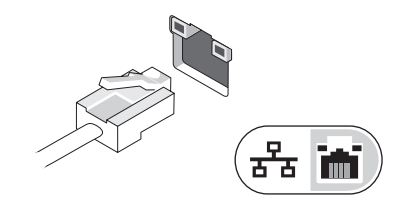

4 Schließen Sie IEEE-1394-Geräte an, wie z. B. einen DVD-Player (optional).

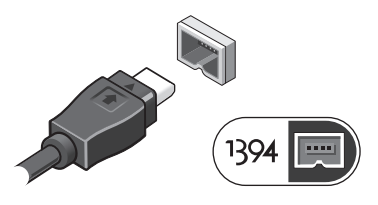

ANMERKUNG: Es wird empfohlen, dass Sie Ihren Computer mindestens einmal anschalten und herunterfahren, bevor Sie Karten installieren oder den Computer mit einem Docking- oder anderen externen Gerät, wie z.B. einem Drucker, verbinden.

# Technische Daten

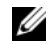

ANMERKUNG: Die angebotenen Konfigurationen können je nach Region variieren. Weitere Informationen zur Konfiguration Ihres Computers erhalten Sie durch Klicken auf Start<sup>→</sup> Hilfe und Support und Auswahl der Option zum Anzeigen von Informationen über den Computer.

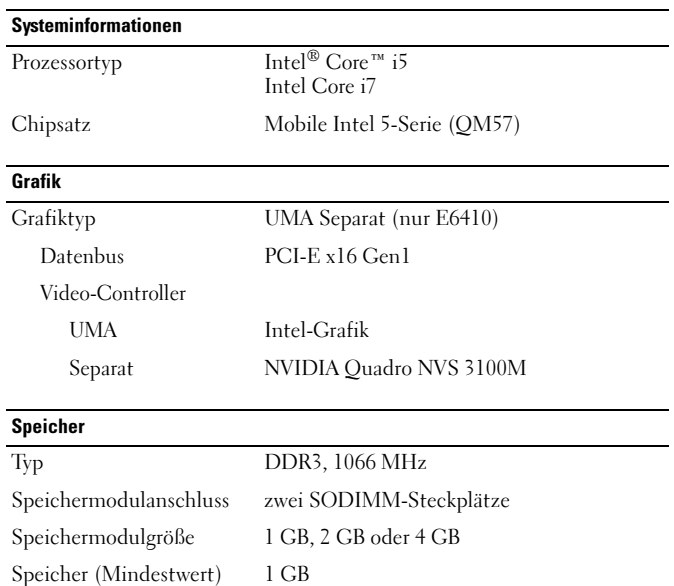

# Speicher (Höchstwert) 8 GB

### Kontaktlose Smart Card

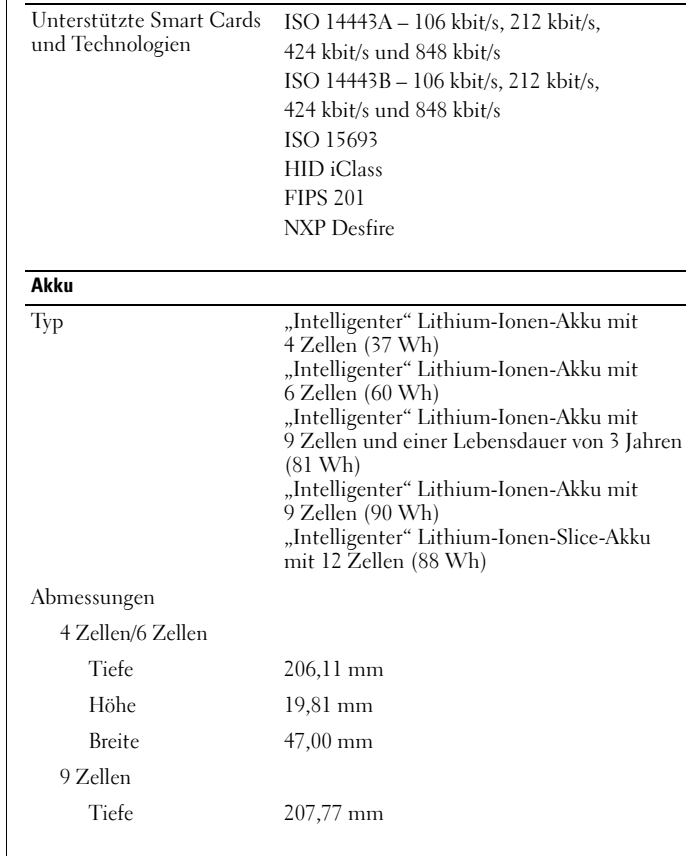

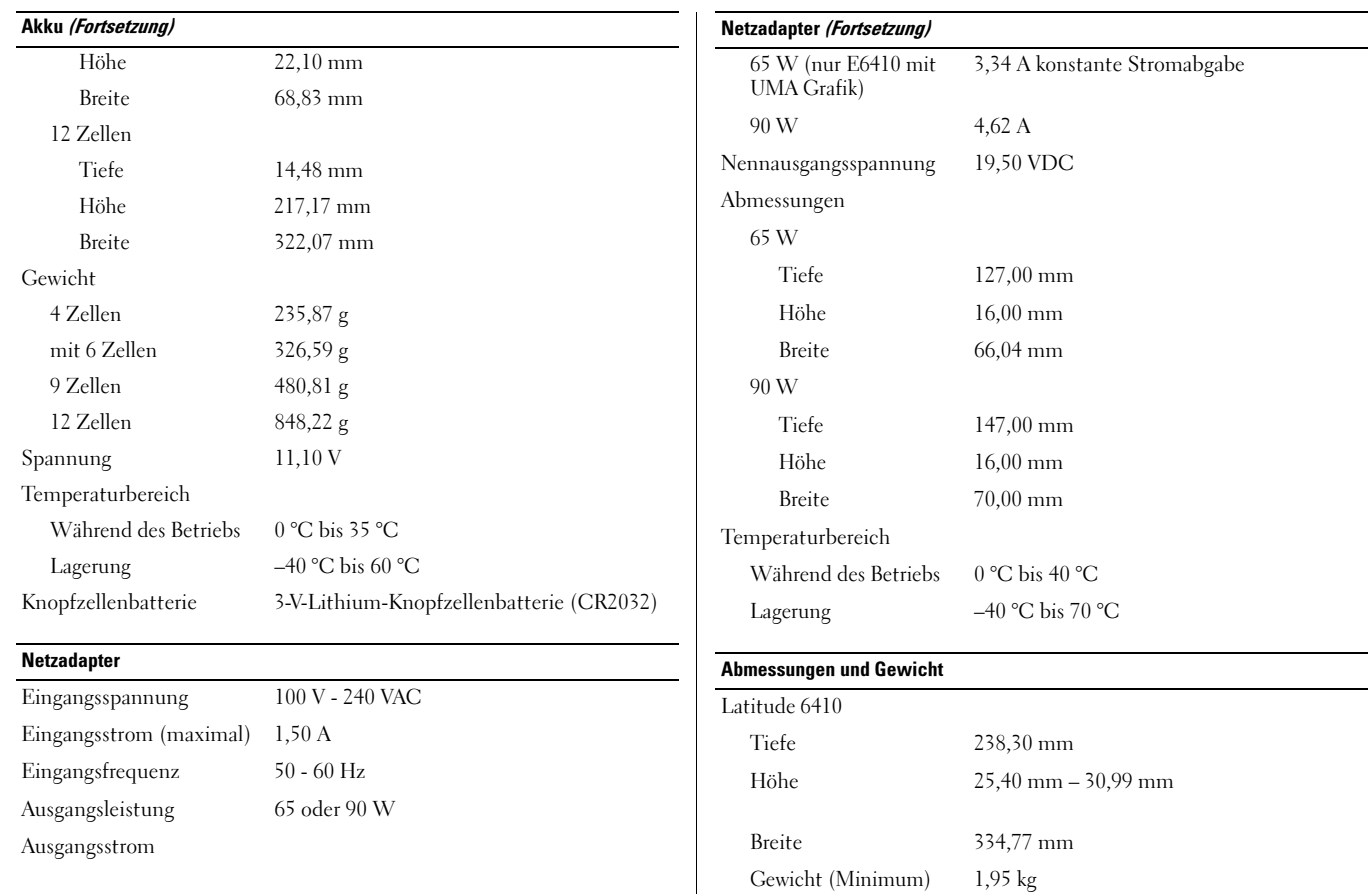

#### Abmessungen und Gewicht (Fortsetzung)

## Latitude 6410 ATG

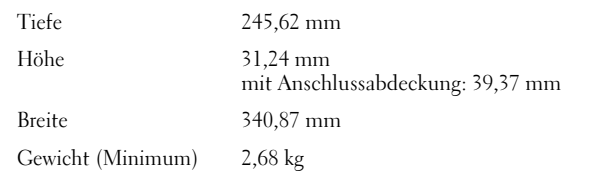

#### Docking-Anschluss

Docking-Station der E-Serie

144-poliger Docking-Anschluss

## Umgebungsbedingungen

Temperaturbereich

Während des Betriebs0 °C bis 35 °C

Lagerung  $-40^{\circ}$ C bis 65 °C

Relative Luftfeuchtigkeit (max.)

Während des Betriebs 10 % bis 90 % (nicht-kondensierend) Lagerung 5 % bis 95 % (nicht-kondensierend)

Höhe über NN (maximal):

Während des Betriebs –15,2 m bis 3 048 <sup>m</sup> Lagerung  $-15,2 \text{ m}$  bis 10 668 m

# Weitere Informationen und Ressourcen

Weitere Informationen zu folgenden Themen finden Sie in den Dokumenten mit Sicherheitshinweisen und Betriebsbestimmungen im Lieferumfang Ihres Computers sowie auf der Homepage zur Einhaltung gesetzlicher Vorschriften unter www.dell.com/regulatory\_compliance:

- •Bestmögliche Einhaltung der Sicherheitsbestimmungen
- •Garantie
- •Bedingungen und Bestimmungen
- •Kontrollzertifikat
- •Ergonomie
- •Endbenutzer-Lizenzvereinbarung

**Die in diesem Dokument enthaltenen Informationen können sich ohne vorherige Ankündigung ändern. © 2010 Dell Inc. Alle Rechte vorbehalten. Gedruckt in China. Auf Recyclepapier gedruckt.**

Die Vervielfältigung oder Wiedergabe dieser Unterlagen in jeglicher Weise ohne vorherige schriftliche Genehmigung von Dell Inc. ist strengstens untersagt.

In diesem Text verwendete Marken: *Dell*, das *DELL*-Logo, *Latitude* und *Latitude ON* sind Marken von Dell Inc.; *Intel* ist eine eingetragene Marke und *Core* ist eine Marke der Intel Corporation in den USA und anderen Ländern.

Alle anderen in dieser Dokumentation genannten Marken- und Handelsbezeichnungen sind Eigentum der entsprechenden Hersteller und Firmen. Dell Inc. erhebt keinen Anspruch auf Marken und Handelsbezeichnungen mit Ausnahme der eigenen.